## **Inhaltsverzeichnis**

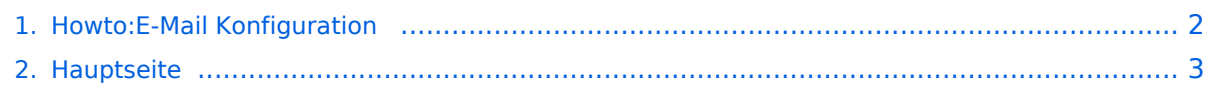

## <span id="page-1-0"></span>**Howto:E-Mail Konfiguration**

Das Inhaltsformat pdf wird vom Inhaltsmodell Wikitext nicht unterstützt.

Zurück zur Seite [Hauptseite.](#page-2-0)

## <span id="page-2-0"></span>**Quelltext der Seite Hauptseite**

Sie sind nicht berechtigt, die Seite zu bearbeiten. Gründe:

- Die Aktion, welche Sie beantragt haben, ist auf Benutzer beschränkt, welche einer der Gruppen ["Administratoren](https://wiki.oevsv.at/w/index.php?title=Project:Administratoren&action=view), [Sichter,](https://wiki.oevsv.at/w/index.php?title=Project:Sichter&action=view) [Prüfer"](https://wiki.oevsv.at/w/index.php?title=Project:Pr%C3%BCfer&action=view) angehören.
- Die Aktion, welche Sie beantragt haben, ist auf Benutzer beschränkt, welche der Gruppe "editor" angehören.
- Diese Seite wurde geschützt, um Bearbeitungen sowie andere Aktionen zu verhindern.

Sie können den Quelltext dieser Seite betrachten und kopieren.

[[Kategorie:OEVSV IT Infra]] = Grundeinstellungen = == Server für eingehende Mails == \* srv01.oevsv.at \* Verschlüsselung muss aktiviert werden (siehe Screenshots) \* Port je nach Protokoll == Server für ausgehende Mails == \* srv01.oevsv.at \* Verschlüsselung muss aktiviert werden (siehe Screenshots) \* Port 25 / (TLS / STARTTLS) \* Port 465 (SSL für Clients die kein STARTTLS unterstützen) = POP3 = == Allgemein == \* Mails werden Client-seitig gespeichert \* es gibt (Server-seitig) KEINE Ordnerstruktur "'Vorteile:"' \* breite Software-Unterstützung weil alt (und bewährt) '''Nachteile:''' \* Existiert mehr als ein Client, machen diese sich gegenseitig die Mails streitig; Der, der zuerst abholt, hat die Mail in seiner "Inbox" \* Falls der Client-Computer ausfällt, sind alle Mails verloren -> Aufgabe "Backup" lastet auf jedem einzelnen Benutzer \* etwaige Ordnerstrukturen müssen auf allen Clients parallel manuell gewartet werden == Konfiguration Outlook == [[Datei:EMAIL-Outlook-POP3-Konteneinstellungen.png|400px]] [[Datei:EMAIL-Outlook-SMTP-Anmeldung.png|400px]] [[Datei:EMAIL-Outlook-POP3-Verbindungseinstellungen.png|400px]] = IMAP = == Allgemein == \* Mails werden Server-seitig gespeichert, Clients arbeiten somit direkt "am Server" \* Mails können zusätzlich lokal gespeichert werden, so dass auch offline-Arbeiten möglich ist '''Vorteile:''' \* Mehrere Geräte können sich mit einem Konto verbinden, man sieht auf allen Geräten ob eine Mail bereits gelesen wurde oder nicht. \* Alle Clients sind automatisch "synchron". \* Im falle einer "schwachen" Internetverbindung kann ein Client so konfiguriert werden, dass er nur die Mail-Header (Betreff) abholt; somit kann anhand des Betreffs bzw der Größe der Nachricht entschieden werden ob diese heruntergeladen werden soll oder nicht. \* Ordnerstrukturen werden vom Mailclient (Outlook /Thunderbird/Mail...) mit dem Server synchronisiert, somit ist die Mailablage auf allen Clients konsistent. \* Die Aufgabe des "Backups" wird auf den Server verschoben -> Verantwortung wird den Benutzern abgenommen. '''Nachteile:''' \* Die Aufgabe des "Backups" wird auf den Server verschoben und muss dementsprechend dort zentral gewissenhaft erledigt werden. == Konfiguration Thunderbird == =IMAP Client Einstellungen= [[Datei: EMAIL-IMAP-Thunderbird-Einstellungen.png|400px]] =SMTP Sendeeinstellungen mit STARTTLS= [[Datei: EMAIL-SMTP-Thunderbird-Einstellungen.png|400px]] =Alternative SMTP Sendeeinstellungen mit SSL= Manche Provider blockieren ausgehend den TCP Port 25. Sollte dies der Fall sein, so bitte diese SMTP Einstellungen verwenden. [[Datei:EMAIL-SMTP-SSL-Thunderbird-Einstellungen.png|400px]] = Nicht unterstützte Mailclients = == Outlook Express Version 6 == \* Outlook Express Version 6 hat Probleme mit dem Versenden von E-Mails über den SMTP Server. Es handelt sich hierbei um einen Bug, der Mailclient übersendet sporadisch keine Benutzdaten somit ist der Login fehlerhaft. '''Lösung:''' \* Mozilla Thunderbrid installieren und die Nachrichten die sich im Outlook Express befinden importieren.

Die folgende Vorlage wird auf dieser Seite verwendet:

[Vorlage:Box Note](https://wiki.oevsv.at/wiki/Vorlage:Box_Note) [\(Quelltext anzeigen\)](https://wiki.oevsv.at/w/index.php?title=Vorlage:Box_Note&action=edit) (schreibgeschützt)

Zurück zur Seite [Hauptseite.](#page-2-0)